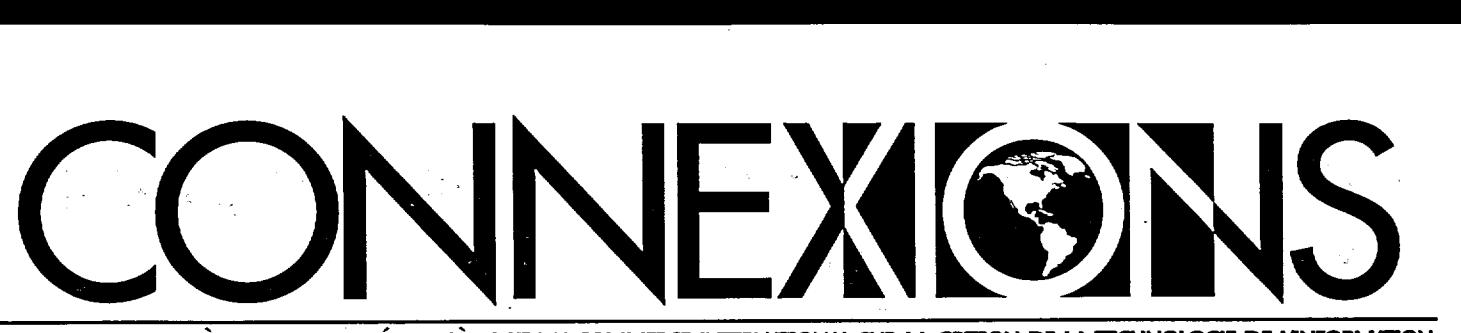

**BULLEMN DU MINISTÈRE DES AFFAIRES ÉTRANGÈRES ET DU COMMERCE INTERNAMONAL SUR LA GESTION DE LA TECHNOLOGIE DE LINFORMAZION** 

**L'engagement ministériel à l'égard de la gestion de l'information et de la technologie Exposé de l'agent d'information en chef sur l'avenir de la GIT** 

**« Je** suis heureux de la récente décision du Comité exécutif d'appuyer la gestion de l'information et de la technologie, a déclaré Richard Kohler, nouvel agent d'information en chef (AIC) du MAECI et directeur général de la Gestion de l'information et de la technologie (SXD). Il s'agit là d'une bonne nouvelle pour le MAECI. La gestion de l'information et de la technologie (GIT) est très importante pour la façon dont nous, en tant que Ministère, réagissons à l'environnement global, et cet engagement reconnaît la nécessité d'investir dans la GIT pour atteindre ses objectifs commerciaux présents et à venir.»

Concrètement, cet investissement signifie que le Ministère disposera de ressources suffisantes pour maintenir et protéger son infrastructure et pour mener à bien sept projets qui ont été désignés comme essentiels par des gestionnaires et des employés de tout le Ministère, à savoir un programme de remplacement ou de mise à niveau périodique des ordinateurs et des logiciels; une connectivité avec les micro-missions; de nouveaux logiciels de messagerie et des logiciels collectifs; une gestion des documents améliorée; une plus grande largeur de bande MITNET et d'autres améliorations aux télécommunications; un meilleur service à la clientèle; des systèmes de sécurité améliorés.

Pour en savoir plus long sur l'avenir de la GIT au Ministère et ce que cela représente pour *vous,* nous vous invitons à une conférence que donnera M. Kohler le vendredi 6 décembre à **13 h, à l'auditorium Cadieux, Édifice Lester B. Pearson.** Une vidéocassette de l'exposé sera envoyée aux missions.

**Theory** CONNEXIGNS STI **Minicires** (sous Quoi de neuf)

C'est la façon la plus rapide d'avoir accès à de l'information continuellement mise à jour sur la GIT ③

**« L'élément décisif pour les économies, au niveau national comme international, sera la capacité des gestionnaires d'exploiter les connaissances de façon productive. »** 

Peter F. Drucker

<sup>1</sup> Après le 1<sup>er</sup> janvier 1997, les missions qui ont accès à l'Intranet ne recevront plus de copies-papier de *Connexions.* Pour les missions SIGNET qui n'ont pas encore un accès à l'Intranet, nous ferons parvenir *Connexions* par courrier électronique à la boîte à lettre générale de la mission.

# **Internet pour tous!! -- « Hé, Coco, on a quitté not' patelin! »**

### **La vie à l'ère de l'accès à l'information**

En annonçant, récemment, que l'accès au WWW était désormais assuré via le SIGNET', la Direction générale de la gestion et des technologies de l'information (SXD) inaugurait une ère nouvelle en matière d'accès à l'information pour les employés du Ministère. Le présent article brosse un tableau général de ce que nous estimons que l'accès aux services Internet/Intranet aura comme répercussions pour les employés, et offre un aperçu des outils et des services <sup>2</sup>qui sont à notre disposition pour nous aider à devenir, tous, de bons « surfeurs ».

### L' I **nternet Monde de renseignements en ligne**

L'Internet est un réseau mondial composé de réseaux interconnectés et exploitant une infrastructure de communications énorme et rapide. Ce réseau existe sous une forme ou une autre depuis 1969. Bien qu'il offre un bon nombre de services distincts, comme le courrier électronique et le Gopher, c'est surtout le WWW qui l'a rendu populaire au cours des dernières années. Le WWW est considéré comme le plus vaste fonds de renseignements au monde du fait qu'il relie toute une gamme de réseaux mondiaux accessibles par l'intermédiaire d'Internet au moyen d'explorateurs tels que Netscape.

L'accès au WWW à partir des postes de travail SIGNET-D nous permet d'entrer en communication instantanément avec des bases de données situées au Canada et partout dans le monde. La gamme de renseignements qu'il permet de consulter englobe notamment, parmi ceux offrant un intérêt pour le Ministère, les grandes catégories d'information suivantes :

Sites de gouvernements canadiens (aux niveaux fédéral, provincial et municipal)

- Sites de gouvernements étrangers, à tous les niveaux
- . Bibliothèques et établissements universitaires partout dans le monde
- . Services de nouvelles partout dans le monde
- . Sites consacrés aux arts et à la culture partout dans le monde
- . Sites de sociétés, d'institutions bancaires, d'organisations sans but lucratif
- . Sites de recherche sur le WWW
- . Bases de données répertoriant des renseignements médicaux
- . Sites axés sur le divertissement et sur des intérêts particuliers

« Fantastique, me direz-vous. Mais comment fait-on pour s'y diriger? » Commencez par cliquer sur l'icone de Netscape, qui vous donnera accès à l'Intranet du MAECI. À partir de ce dernier, un clic suffira pour vous amener aux services de nouvelles sur le www (offrant des nouvelles locales et internationales), à d'autres institutions gouvernementales (canadiennes et autres), à des répertoires téléphoniques (MAEG, gouvernement fédéral, Canada 411) ainsi qu'à des moteurs de recherche Internet comme YAHOO!, LYCOS, Alta Vista et d'autres — qui constituent tous de précieux outils pour mener des recherches dans la multitude de renseignements offerts par l'Internet.

### L' **Intranet Renseignements ministériels en ligne**

Les réseaux de type Intranet sont des outils d'information internes exploitant la technologie et les interfaces Internet pour permettre aux employés d'avoir accès à toute une gamme de renseignements ministériels. L'Intranet du MAECI, l'un des quatre projets liés à Intemet qui font partie de la planification stratégique à long terme du Ministère en matière de gestion de l'information et de technologie de l'information, permet aux employés de consulter des renseignements et des documents ministériels à jour. Succinctement, on

peut dire que l'Intranet améliore la circulation des renseignements à l'intérieur de l'organisation, et ce, non seulement « en permettant aux employés de repérer l'information ministérielle dont ils ont besoin plus rapidement et plus aisément, mais également en leur permettant d'utiliser les applications offertes par leur poste de travail pour trouver des façons inédites de créer, d'analyser et de s'entraider.

L'Intranet du MAECI donne accès à des sources de renseignements internes parmi lesquelles figurent notamment celles énumérées ci-dessous. Bon nombre de ces dernières deviendront, à un moment ultérieur, accessibles uniquement par voie électronique.

- . Base de données CATS (qui est le dispositif de stockage automatisé de textes du Ministère pour les renseignements non classifiés et PROTÉGÉ A)
- . Renseignements sur la formation (y compris les calendriers de formation)
- . Manuel de gestion des ressources humaines
- . Directives diverses (sur le service extérieur et sur les voyages, notamment)
- . Répertoire téléphonique du MAECI
- . Bulletins de liaison et circulaires administratives produits par le Ministère, comme *Connexions* et *Panorama*
- . Partie ILI du Budget des dépenses du MAECI

 $\bullet$ 

 $\hat{\tau}$ 

Une autre source de renseignements importante, pour les utilisateurs du WWW du MAECI, est la Page de recherche du MAECI (PRM), à laquelle on a accès directement à partir des boutons/liens offerts par les sites du MAECI. Outil de recherche convivial, la PRM offre un point de départ vers des centaines de sites pertinents sur Internet, et une source de

**Suite en page 3** 

# **NOUVELLE capacité d'envoi de télécopies à partir de votreposte de travail**

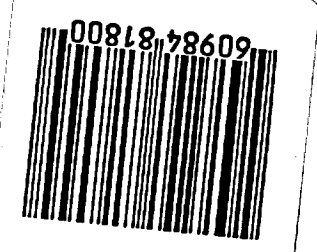

Tel qu'annoncé récemment, envoyer un fax est dorénavant plus facile. Une nouvelle fonction, exploitant la messagerie électronique pour l'acheminement de fax, permet désormais de se servir d'ICONDESK pour envoyer directement des fax à un nombre illimité de destinataires en Amérique du Nord et à l'étranger avec lesquels il nous est normalement impossible de communiquer par messagerie électronique. Cette nouvelle fonction a fait l'objet d'essais exhaustifs et est maintenant accessible à tous les utilisateurs de l'Administration centrale.' Elle sera déployée dans les missions après la mise à niveau des systèmes UNIX.

Cette fonction ne peut être utilisée que pour l'acheminement de documents NON CLASSIFIÉS. La transmission de documents PROTÉGÉS A n'est autorisée QUE par l'intermédiaire du MITNET.

Les modalités applicables à la préparation et à l'envoi de FAX NON CLASSIFIÉS sont exposées dans < ICONDESK : Guide d'apprentissage relatif à l'utilisation de la passerelle de télécopie» (i:\corpinfo\Training\Atelier\Iconfre\ faxgate.fre). Un nouveau gabarit a été mis au point pour l'adressage des messages de ce type : vous le trouverez en tête de liste dans le répertoire des adresses ICONDESK, où il figure sous le nom **e-** FAX Template/Modele TELECOPIE ». Si vous avez des questions, communiquez avec les équipes de soutien du SIGNET ou assistez à l'un des laboratoires d'apprentissage qui ont lieu à Dl (SERV) les lundis et

e e e e e e e e e e e e e e e e e 00-0 e o o ê ê. eeee eeeee

mercredis de 9 h à 15 h 30. Les employés du cenu. d'apprentissage informatique seront sur place afin de vous aider.

Les message préparés dans ICONDESK sont automatiquement faxés aux numéros indiqués au moyen du gabarit. La Note du message électronique s'affichera en principe sur la page couverture du fax, à la suite de la rubrique Commentaires, mais si elle est trop longue, elle pourra être imprimée sur la page suivante. Toute pièce jointe en format WordPerfect (WP) ou ASCII accompagnant le message sera imprimée sur une nouvelle page, à la suite de la page couverture (bilingue) et de la note du message. Nous déconseillons d'envoyer des pièces jointes en format WP comportant des tableaux ou des graphiques. Les pièces jointes en format WordPerfect créées au moyen de macros Zmenu s'imprimeront normalement, à une importante exception près : le logo n'y figurera pas.

Cette fonction nous dote d'un nouvel outil efficient et efficace pour l'exécution de nos tâches. Elle nous offre un moyen de communiquer plus rapidement, et d'acheminer de façon plus sûre nos télécopies. Elle présente aussi l'avantage de nous permettre de verser copie de nos télécopies au CATS - n'oubliez pas d'inclure le CATS parmi les destinataires de ce type de message, s'il y a lieu.

' ceci exclut les bureaux du campus Bisson et de Place Vanier

### **• Suite de la page <sup>2</sup>**

renseignements à leur sujet. La PRM répertorie des sites déjà évalués et explorés susceptibles de contenir des renseignements à jour et pertinents susceptibles d'être exploités pour les fins du Ministère.

**BIBLIO** (Le Branchement interactif de la bibliothèque par liaison Intemet ouverte), le site de la bibliothèque du MAECI sur le Web interne, offre une porte d'enirée aux services d'information offerts par la Bibliothèque Jules Léger. Ainsi, cliquer sur Catalogue de la bibliothèqueà partir du menu principal du site vous permettra d'accéder aux fonds de collection de la bibliothèque. Il s'agit aussi d'un service accessible directement par l'intermédiaire des boutons/liens offerts par l'Intranet du MAECL

La technologie exploitée par les réseaux Intemet et Intranet aide à simplifier la tâche complexe consistant à rendre des renseignements disparates accessibles aux utilisateurs. L'élargissement de l'accès au www par l'intermédiaire du SIGNET-D fournit aux employés du MAECI une source d'information extrêmement vaste et puissance. Amusez-vous à en tirer le meilleur parti possible dans votre travail.

Filippo Gagliardi **Gestionnaire** Services techniques de l'InfoCentre (SXIS)

David Spicer Spécialiste de l'information Services documentaires (SXCI)

- voir l'article intitulé «L'accès au Web par l'intermédiaire du SIGNET devient une réalité», en page 3 du n° 6/96 de *Connexions,* daté du 30 octobre 1996.
- À l'Administration centrale, le Centre d'apprentissage informatique(SXCL) offre, deux fois par semaine, un cours de deux heures sur les façons de naviguer sur Intemet. Pour vous inscrire, veuillez composer le 996-2476. SXCL a également mis au point un guide de formation à l'intention des missions qu'il est possible de se procurer auprès des gestionnaires des systèmes (GS). Un guide d'utilisation Internet vous est également accessible en direct pour vous permettre de vous familiariser avec Netscape.

# **Règlement du problème lié au passage à l'an 2000**

### Le temps presse...

Dans le numéro d'octobre de Connexions, nous vous avons présenté <le problème de l'an 2000 » <sup>1</sup> , un grave problème qui touche tous les ordinateurs, les logiciels, ainsi que les renseignements traités et stockés en format électronique. Dans ce numéro, nous vous fournissons des précisions sur les mesures prises par le MAECI pour le solutionner.

D'abord, une brève mise en contexte. À quoi ce problème est-il lié? Au fait qu'au cours des années 1960 et 1970, les programmateurs ont utilisé un format de date à deux chiffres pour l'année, 1996 devenant 96. De plus, le matériel produit par bon nombre de fabricants ne reconnaît les dates que jusqu'en 1999. Au moment du passage à l'an 2000, la plupart des logiciels interpréteront le 00 de la date, non pas comme 2000, mais bien comme 1900, ce qui aura manifestement des répercussions graves pour toutes les organisations qui utilisent des ordinateurs. Certaines organisations ont compris l'importance de cette erreur et l'ont corrigée, mais d'autres l'ont ignorée en espérant que le problème s'évanouirait. Le MAECI a saisi l'ampleur du problème, et pris des mesures en vue de le régler.

#### **« Commencer tôt pour finir tôt »**

En tant qu'instance responsable de

veiller à la gestion efficace et efficiente de la GTI au Ministère, la Direction générale de la gestion et des technologies de l'information (SXD) a mis sur pied un groupe de travail pour s'occuper du problème de l'an 2000 et élaborer un plan d'action pour le Ministère; les responsabilités sont partagées. SXD se chargera de coordonner les activités, et de fournir appui et conseils. «SXD a la responsabilité de s'assurer que tous les ordinateurs «désignés» et «classifiés» SIGNET, ainsi que leurs logiciels de base (comme ICONDESK, WordPerfect, Quattro Pro, etc.) respectent en tous points les exigences liées au passage à l'an 2000. Cela englobe tout le matériel MITNET et tout le matériel de télécommunications. Nos clients sont pour leur part responsables de s'assurer que leurs applications, tant individuelles que communes et ministérielles. respectent elles aussi les exigences fixées. Le groupe de travail veillera à diffuser tous les problèmes et toutes les solutions liées au passage à l'an 2000, de manière à réduire au minimum le dédoublement des efforts au sein du MAECI», a indiqué Brian Kirk, coordonnateur ministériel pour l'an 2000 à la Direction de la gestion et de la planification (SXP). <Commencer tôt pour finir tôt» est l'objectif préconisé par SXD pour résoudre le problème, a indiqué M. Kirk.

Pour sensibiliser à ce problème, des articles en examinant la nature et l'ampleur ont été affichés sur l'Intranet (http://folio.lbp/francais/index.htm) . Par ailleurs, des clauses précisant la nécessité de respecter les exigences liées au passage à l'an 2000 ont été incluses dans toutes les demandes de propositions et dans tous les contrats relatifs à l'approvisionnement en produits et services de GTI, et le service de l'assurance de la qualité de SXP a intégré des modalités de vérification du respect des exigences liées au passage à l'an 2000 dans ses processus de mise à l'essai et de vérification de logiciels. Un projet a également été entamé en vue d'évaluer les quelque 9000 ordinateurs et plus du MAEG à l'AC et dans les missions, en vue de repérer les OP qui ne respectent pas les exigences fixées.

L'erreur du millénaire n'est pas l'affaire des seuls spécialistes de l'informatique au MAECL Le problème nous concerne tous à titre personnel. Et il existe, en fait, des choses que chacun d'entre nous peut faire pour aider à le résoudre. Le mois prochain, nous fournirons davantage de renseignements à ce sujet.

voir « Le problème de l'an 2000 » dans le n° 6/96 de *Connexions* daté du 20 octobre, en page 7.

 $\tau$ 

# **Le** NOUV **U répertoire téléphonique du MAECI**

<sup>e</sup>d:: di e e eeeeee di d: :0 â â e e e

Les répertoires du personnel, notamment le répertoire téléphonique du MAECI, ont été mis à jour de façon à tenir compte des changements apportés à l'occasion de la récente réorganisation. Comme vous le savez sans doute, le nouveau répertoire téléphonique peut être consulté dès

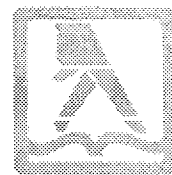

MAINTENANT en anglais (la version française du

répertoire devrait être prête au début de la nouvelle année) **et pourra l'être sur l'Intranet d'ici la midécembre. Elle sera reliée au site Web du MAECI.** 

**Alors, si des clients du secteur privé vous demandent s'il existe une version à jour, en ligne du**  répertoire du Ministère, la réponse est oui! Depuis juin 1996, vous pouvez en effet consulter le répertoire sur la page d'accueil du MAECI : en cliquant sur l'icône du téléphone rouge et vous serez relié à la section réservée au Ministère parmi le Service d'annuaires gouvernementaux électroniques (SAGE), qui contient des

renseignements sur tous les ministères fédéraux. Les renseignements contenus dans la base de données du répertoire seront mis à jour au moyen d'une alimentation électronique du SAGE chaque fois que le répertoire téléphonique du Ministère sera mis à jour.

# **la Cyberzone**

Ce mois-ci nous avons encore le plaisir de vous proposer trois adresses Internet intéressantes et utiles, que vous pouvez trouver sur le «babillard internante» de la *Glyberzone,* une zone réservée de la bibliothèque où l'on met à votre disposition un terminal Internet, un vaste choix de bases de données sur CD-ROM à explorer, ainsi que des documents imprimés sur Internet.

Le personnel de la bibliothèque se fera un plaisir de vous montrer la Cyberzone et de vous aider dans vos recherches.

### **Organisation internationale de normalisation (ISO)**

http://iso.ch/welcome.html

Gérer par le Secrétariat central de l'ISO, ce site offre des liens avec une grande variété d'informations utiles, par exemple sur :

- la documentation et les comités techniques de l'ISO
- le calendrier des réunions de l'ISO
- le catalogue de l'ISO
- les dernières nouvelles de l'ISO

### **Canada 411**

http://canada411.sympatico.ca/

Service de bottin téléphonique électronique résidentiel et commercial qui comporte plus de 10 millions d'entrées et de codes postaux.

### **EU RO PA**

http://europa.eu.int

Géré par la Commission européenne, ce site propose des informations sur l'Union européenne et ses politiques, ainsi que des liens avec diverses informations, notamment :

- les institutions de l'Union et le rôle de chacune
- des documents officiels de l'Union
- des publications, des services en ligne et des statistiques
- les politiques de l'Union
- des lieux de contact
- les dernières nouvelles

### **Quels documents envoyer ou ne pas envoyer aux BICO**  Guide de référence rapide

Il appartient à chacun de s'assurer que les dossiers ministériels sont adéquatement tenus, afin d'en permettre la consultation au moment voulu. En tant qu'auteur ou que destinataire de documents en version papier, votre rôle consiste à acheminer promptement ces derniers à votre BICO local en vue de leur traitement et de leur conservation.

Les BICO ont comme objectif de traiter rapidement, dès réception, tous les documents qui leur sont acheminés, afin que vous puissiez compter sur le fait que les pièces versées aux dossiers seront accessibles au moment où vous-même, ou toute autre personne, en aurez besoin. Avec un personnel moins nombreux que par le passé, les Services d'information (SXCI) ont plus que jamais besoin de votre concours pour atteindre cet objectif. Vous pouvez être d'un grand secours tout simplement en respectant les quelques consignes fournies ci-dessous.

### **Documents à acheminer aux BICO**

- Tous les originaux des documents en version papier qui doivent être conservés pour les fins officielles du Ministère.
- Tout article paru dans un périodique et contenant des éléments graphiques importants.
- Tout document sur lequel figurent des commentaires manuscrits ou des signatures présentant une importance.

#### **Documents à NE PAS acheminer aux BICO**

• Les copies de documents qui vous ont été envoyées parce que vous figuriez sur la liste de distribution ou pour information; seul l'original doit être versé aux dossiers.

- Les copies papier de messages électroniques de niveau non classifié ou PROTÉGÉ dont copie a été acheminée au CATS. Vérifiez la liste des destinataires du message pour vous assurer que le CATS figure bien parmi les destinataires pour cc'.
- Les coupures de presse émanant de sources canadiennes, et celles provenant de sources étrangères importantes dans les principales langues d'usage (en effet, elles peuvent facilement être obtenues d'autres sources).
- Les documents officiels de l'OCDE, de l'ONU, de la BIRD et du FMI (à l'exception des documents classifiés de l'ONU).
- La correspondance non datée

SXCI vous recommande d'envoyer directement vos documents à votre BICO plutôt que de les conserver dans votre service. Si vous possédez des dossiers de travail que vous désirez transférer à votre BICO, passez-les d'abord en revue afin d'en éliminer les pièces inutiles, le cas échéant. Les BICO examineront soigneusement les documents qui leur sont envoyés et retourneront à l'expéditeur les fichiers et les documents qui n'auront pas été nettoyés.

Nous vous savons gré de votre collaboration à cet important effort en vue de rationaliser le processus de gestion des dossiers ministériels, et nous vous invitons à nous faire part de vos suggestions à cet égard.

<sup>&#</sup>x27;Pour obtenir davantage de renseignements sur ce qu'il convient d'envoyer au CATS, veuillez consulter l'article intitulé « Le CATS sur le Web - Le chat est sorti du sac! paru dans l'édition n° 6/96 du 30 octobre de *Connexions,* en page 1.

# **Pour votre information, de l'InfoCentre**

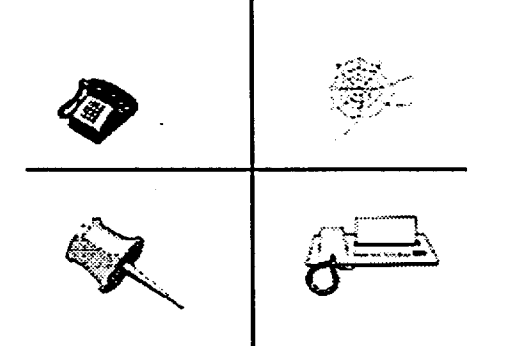

Le Ministère est responsable de renseigner ses clients sur les services et les activités qu'il offre. À compter du mois prochain, nous amorcerons une série d'articles sur l'InfoCentre - la fenêtre sur le monde et le principal diffuseur des publications et des documents d'information du Ministère - afin de vous familiariser avec ses services à la clientèle et ses diverses activités.

### **LE SAVIEZ-VOUS?**

En 1995, l'InfoCentre a répondu à plus de 168 000 demandes de renseignements du public.

L'InfoCentre existe sous une forme ou une autre depuis la fin des années 80 (beaucoup d'entre vous s'en souviendront peut-être comme InfoExport). Il était alors responsable de distribuer des renseignements commerciaux et de répondre aux demandes de renseignements du public. Aujourd'hui, l'InfoCentre fait partie de la Direction générale de la gestion et des technologies de l'information (SXD) et diffuse des renseignements et des documents pour tout le Ministère par l'entremise du site World Wide Web du MAECI, du Centre d'assistance téléphonique, du Fax Link, et de son babillard électronique.

Les sujets qui seront traités dans cette série auront tous une incidence sur la façon dont vous distribuez vos renseignement et porteront notamment sur

- la façon de fournir à l'InfoCentre des documents en version électronique;
- l'utilisation de la technologie Web, notamment le format VRML sur le site Web du Ministère, et nos efforts pour conclure des partenariats avec les centres de commerce international et d'autres ministères;
- un instantané statistique des activités de l'InfoCentre, notamment les documents les plus visités, les destinations les plus en demande sur le site Web du MAECI, ainsi que les commentaires des clients.

Pour de plus amples renseignements à ce sujet, ou pour fixer une date pour une séance d'information sur PInfoCentre pour votre direction, veuillez communiquer avec David Spicer, Services documentaires (SXC), au 944-1488.

# **Formation sur CATS Rappel**

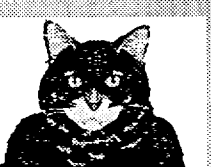

Voici un bref rappel de la formation concernant le CATS qui se déroulera àl'Administration centrale en décembre. Les ateliers sont offerts à trois reprises les mardis et mercredis. Ils ont lieu au 6e étage de la tour C, pièce 216, aux heures suivantes :

9 h 30 à 11 h (version anglaise

U h 30 à 13 h (version anglaise

 $14 h a = 15 h 30$  (version française)

La formation est offerte suivant le principe du premier arrivé, premier servi. Pour obtenir davantage de renseignements à ce sujet, veuillez communiquer avec le Centre d'apprentissage informatique (SXCL) au 944-0616. Au plaisir de vous rencontrer à ces séances — et dans l'intervalle, n'oubliez pas d'envoyer copie de vos documents au CATS!

Le Centre d'apprentissage informatique sera fermé pendant la saison des fêtes, du jeudi 19 décembre au vendredi 3 janvier.

# **Version améliorée du site Web lntranet**

L'Intranet du MAECI, qui constitue l'un des quatre projets liés à Internet faisant partie de la planification stratégique à long terme du Ministère en matière de gestion et de technologies de l'information, offre aux employés l'accès à des renseignements et à des documents ministériels à jour. Une version améliorée de ce site Web a été mise en service le 2 décembre 1996, dans la foulée de l'installation récente de l'explorateur Internet Netscape sur les postes de travail SIGNET et de l'ouverture à tous de l'accès au WWW.

Depuis l'inauguration de l'Intranet en mars,la Direction générale de la gestion et des technologies de l'information (SXD) oeuvre activement à en

=Z1ZME

améliorer le contenu, afin d'accroître son utilité. C'est dans cette optique que la nouvelle base de données CATS, un outil essentiel de gestion de l'informatique, y a été intégré à la fin d'octobre.

Les commentaires que vous avez formulés ont beaucoup influé sur l'élaboration de la nouvelle version de l'Intranet, notamment en ce qui a trait à la mise au point d'une interface plus conviviale permettant de consulter les renseignements plus facilement.Par ailleurs, l'expansion de l'accès au Web a favorisé l'établissement d'un grand nombre de liens avec des sites Internet externes comme Radio-Canada, *Le Droit, Le Journal de Montréal* et Publiservice. Vous avez maintenant tous ces sites au bout des doigts.

L'objectif visé par le Ministère, sur le plan stratégique, consiste à faire de l'Intranet son service de publication par excellence. Vous êtes donc tous invités à visiter le nouveau site Intranet. Dans le Gestionnaire de programmes, il vous suffit d'ouvrir le logiciel Netscape dans la fenêtre Applications réseau pour que la page d'accueil de l'Intranet du MAECI s'affiche automatiquement. Nous croyons que vous trouverez la nouvelle interface plus esthétique et plus facile à utiliser. Nous vous invitons à nous faire parvenir vos réactions à l'aide du bouton (Commentaires» situé sur la page d'accueil.Le site continuera à être amélioré au fur et à mesure qu'il évoluera.

# **la rubrique Internet**

Maintenant que j'ai accès au WVVW par l'intermédiaire du SIGNET-D, existe-t-il de la documentation que je puisse consulter pour m'aider à apprivoiser ce précieux outil de recherche de renseignements? J'ai pris des dispositions en vue d'assister à une formation sur Internet<sup>1</sup>, mais cette dernière ne débute pas avant plusieurs jours, et je désire commencer à « naviguer sur le net » aussitôt que possible.

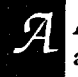

Affirmatif! Il existe cinq manuels et guides en ligne (énumérés ci-dessous) qui pourront vous aider à accomplir vos premiers pas. Voici comment y accéder :

Dans le Gestionnaire de programmes, cliquez sur l'icone Network Apps Réseau, puis cliquez deux fois sur l'icone de Netscape. Automatiquement, le système affichera la Page d'accueil de l'Intranet du MAECI. Dans la section intitulée  $\Lambda$  propos de l'Intranet, cliquez une fois sur le lien hypertexte guides de l'usager. Le système affiche alors une liste de plusieurs titres dont chacun masque un lien hypertexte. Cliquer une fois sur le titre voulu vous permet d'accéder au document.

- Naviguer dans l'Internet du MAECI à l'aide de Netscape
- L'Intranet du MAECI
- Guide d'initiation à Netscape du MAECI
- **Manuel Netscape**
- Guide de conversion de WordPerfect au format HTML

Le **Guide d'utilisation Internet à l'intention des utilisateurs du réseau SIGNET** a été mis à jour et est offert en versions française et anglaise dans le répertoire I: (i:\corpinfo\training\atelier\interfra\guide.fra). Il sera bientôt accessible sur l'Intranet.

Pour toute question à ce sujet, veuillez communiquer avec l'équipe de soutien du SIGNET de votre tour.

<sup>&#</sup>x27;À l'AC, le Centre d'apprentissage informatique (SXCL) offre, deux fois par semaine, une formation de deux heures sur la navigation dans Intemet. Pour vous inscrire à l'une de ces séances, veuillez composer le 996-2476. SXCL a préparé, à l'intention des missions, un guide de formation que l'on peut se procurer auprès des gestionnaires des systèmes (GS).

# **RU**

Douglas Rosenthal, directeur adjoint, Gestion des comptes (SXCA)

Certains de nos clients ne savaient pas que des formulaires de correspondance étaient accessibles par l'intermédiaire de l'application JetForm. Quels sont-ils et comment y accède-t-on?

### A Jacques Goulet, Publications administratives (SXIS)

Les quatre formulaires de la correspondance accessibles par l'intermédiaire de JetForm' sont :

- Note d'information à l'intention des ministres EXT 838
- Note d'envoi Action EXT 401
- Demande de traduction GC 81
- Demande de révision de texte EXT 1673

Depuis que JetForm a été déployé à l'Administration centrale en juillet 1995, 35 formulaires parmi les plus fréquemment utilisés au Ministère ont été convertis en format électronique. Nous prévoyons, dans un proche avenir, d'y ajouter quelque quarante nouveaux formulaires, d'installer une nouvelle version de JetForm et d'offrir une capacité de liaison par messagerie électronique et des liens avec des bases de données.

JetForm deviendra accessible aux missions, y compris aux petites missions, à la fin de novembre.

### **Petits trucs concernant JetForm**

Comment accéder aux formulaires de correspondance :

- 0 Dans la fenêtre des Applications ministérielles, cliquer sur l'icone de JetForm.
- 0 Une fois dans l'application, cliquer successivement sur File et sur Use Form. La fenêtre Open Form Catégorie s'affichera alors.
- $\textcircled{3}$  À partir de cette fenêtre, cliquer sur la catégorie de formulaire qui vous intéresse.

### Comment se procurer de l'aide

Les modalités d'utilisation de JetForm sont fournies sur l'Intranet. On peut se procurer des renseignements supplémentaires sur Intranet (http://folio.lbp/francais/branches/corporat/info-man/learncen/jetform.htm) . Des questions à ce sujet? Veuillez communiquer avec l'équipe de soutien SIGNET de votre tour.

#### Comment enregistrer votre travail

Enregistrez un formulaire, une fois rempli ou pendant que vous le remplissez, au moyen de l'extension .dat, qui permet ensuite de le récupérer avec les données enregistrées. Utilisez cette extension pour enregistrer le formulaire aussi bien sur votre disque dur que sur disquette. Lorsque vous utilisez la fonction Save, l'extension .dat est automatiquement ajoutée au nom du fichier.

Comment demander l'ajout de nouveaux formulaires

Si vous utilisez un formulaire qui devrait selon vous être offert par l'intermédiaire de JetForm, ou que vous ayez une suggestion en vue de la création d'un nouveau formulaire, veuillez communiquer avec Jacques Goulet (SXIS).

JetForm est une application exploitant l'interface graphique de Windows. Elle permet d'introduire des données au moyen de la souris ou du clavier, et utilise abondamment les menus déroulants, les barres d'outils, les barres d'état et d'autres caractéristiques standard de Windows.

Les formulaires de correspondance offerts par l'intermédiaire de JetForm ne doivent pas être confondus avec les macros de correspondance (pour les lettres, les notes de services, les messages et les télécopies) accessibles par l'intermédiaire de WordPerfect sous la rubrique Macro (Zmenu), et qui sont des documents WordPerfect ordinaires auxquels il est possible d'intégrer des données Quattro Pro, des feuilles de calcul et des graphiques.

Albert Galpin, Direction de l'Union européenne (REU)

Comment puis-je créer une macro dans WordPerfect 5.2 afin de générer une ligne nom / nom *du fichier / date et heure,* qui serait très utile pour vérifier quelle est la version d'un document se trouvant sur l'unité partagée I:\.<sup>1</sup>

Voici les étapes à suivre pour créer une macro comme celle-ci : SXC/Lynn Clouthier h:\doc\macro28 novembre 1996, 12 h 32 ou *REU/Albert Galpin/996-8771 h:\doc\macro28 novembre/996 (12 h 32)* 

- 1. Incluez *l'heure et la minute* courantes dans le format de la date. Sélectionnez l'option **Fichier/Préférences/Format Date/Heure** pour modifier les paramètres par défaut.
- 2. À l'aide de Macro/Enregistrer, créez une macro appelée nom.wcm et tapez votre *division/nom/n° de téléphone.* Laissez quelques espaces votre nom. Sélectionnez **Macro/Arrêter. Fermez mais ne sauvegardez pas le document.**
- **3. À l'aide de Maero/Enregistrer, créez une deuxième macro appelée date.wcm. Laissez quelques espaces puis insérez la** *date et l'heure* à l'aide de la **commande Outils/Date/Code. Sélectionnez Macro/Arrêt. Fermez mais ne sauvegardez pas le document.**
- 4. Ouvrez C:\SIGAPPS\WPWIN\MACROS\FILENAME.WCM.
- **5. Placez le curseur après la ligne : Application(WP;WPWP;Default;"WPWPUS.WCD").**
- **6. Sélectionnez Fichier/Récupérer et cliquez deux fois sur la macro appelée name.wcm que vous venez de créer. À l'invite** *Insérer le fichier ,* **cliquez sur Oui.**
- **7. Effacez la ligne Application(WP;WPWP;Default;"WPWPUS.WCD") étant donné qu'elle apparaît maintenant deux fois.**
- **8. Placez le curseur après la ligne : // Afficher un message si le document n'a pas été sauvegardé Endif**
- **9. Sélectionnez Fichier/Récupérer et double-cliquez sur la macro appelée date.wcm. À l'invite** *Insérer le fichier ,* **cliquez sur Oui.**
- **10. Effacez la ligne Application(WP;WPWP;Default;"WPWPUS.WCD").**
- **11. Sauvegardez le fichier sous un nouveau nom en veillant à conserver l'extension .wcm. Fermez le document.**
- **12. Le document dans lequel vous testez cette macro doit avoir un nom de fichier. Exécutez la macro avec la commande Macro/Exécuter.**

**Facultatif : Pour plus de commodité, vous pouvez ajouter cette macro à votre barre de boutons. Cliquez sur la barre de boutons** avec lé bouton droit de la souris et **sélectionnez Éditer/Affecter une macro à un bouton. Trouvez votre macro et cliquez sur Affecter/OK.** 

**Lynn Clouthier Centre d'apprentissage informatique (CAI)**  **A** 

Cette question a été posée lors d'une séance au Laboratoire d'apprentissage. Les séances de laboratoire ont lieu chaque lundi et mercredi de 9 h à 15 h 30 (voir l'horaire des ateliers de GAI ci-joint). Si vous avez des questions concernant des documents problèmes ou des tâches logicielles, venez nous les poser au laboratoire. Les instructeurs du Centre d'apprentissage informatique (CAI) sont disponibles et se feront un plaisir de vous aider. Le CAI est situé au Centre SERV de l'AC, Tour D, 1er étage.

### **Comment consulter des pièces jointes en format « asc » dans la nouvelle version d'ICONDESK**

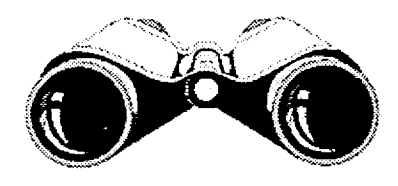

Une modification a été apportée à la façon dont le système consulte les pièces jointes en format « asc » dans la nouvelle version d' ICONDESK. afin d'assurer un affichage adéquat des caractères français accentués lors de la consultation des lots des message électroniques (c.-à.-d. des messages réexpédiés à votre compte à partir de la boîte aux lettres organisationnelle).

**En vertu de cette modification, toutes les pièces jointes en format « asc » seront désormais consultées au moyen de MSWrite plutôt que du fureteur d'ICONDESK. L'ajout** du fureteur de MS'Write entraînera, lors de la consultation des pièces jointes en format « asc » l'affichage du message suivant : « *Document texte. Voulez-vous convertir ce fichier au format Write?».* Pour consulter la pièce jointe dans Write, il vous suffira alors de cliquer sur le bouton **Convertir.** 

Si l'affichage des caractères accentués n'est pas essentiel en ce qui vous concerne, vous pouvez rétablir l'ancien mode de consultation utilisant le fureteur d'ICONDESK. Vous trouverez cidessous des indications quant à la façon de procéder.

Pour vous assurer que la version imprimée des pièces jointes en format « asc » affiche correctement les caractères accentués, veuillez utiliser l'option Imprimer ou l'option Imprimer du menu Pièce jointe dans la fenêtre Consultation..

### **Comment utiliser MSWrite**

Il faut utiliser Write pour la consultation et l'impression des pièces jointes en format asc. Une fois l'opération terminée, fermer Write vous ramènera à la fenêtre Consultation d'ICONDESK.

Nota : MSWrite est à la fois un éditeur de texte et un fureteur. Il permet donc d'apporter des modifications au texte, pour autant que ces modifications sont sauvegardées au moyen de la commande « Enregistrer sous ». En effet, le contenu de la pièce jointe ne peut être modifié. Si vous utilisez la fonction « Enregistrer », toutes les modifications apportées seront perdues.

#### **Rétablir le choix du fureteur d'ICONDESK**

*Marche à suivre* pour *rétablir l'ancien mode de consultation au moyen du fureteur d'ICONDESK pour ceux qui ne désirent pas utiliser MS Write :* 

- 1. Cliquer deux fois sur l'icone Configuration (dans le groupe Mail/Courrier) pour ouvrir la fenêtre Configuration ICONDESK.
- 2. Cliquer deux fois sur l'icone Consultation
- 3. Dans la section Consultation graphique, repérer l'entrée asc dans la colonne Format.
- 4. Supprimer asc et cliquer sur OK.
- 5. Fermer la fenêtre Configuration ICONDESK.

Nota : Si vous choisissez cette option, les caractères accentués ne seront pas affichés correctement.

*Marche à suivre pour afficher les pièces jointes de format ASC* par

*l'intermédiaire de WordPerfect plutôt que de MS Write:* 

- 1. Cliquer deux fois sur l'icone Configuration (dans le groupe Mail/Courrier) pour ouvrir la fenêtre Configuration ICONDESK.
- 2. Cliquer deux fois sur l'icone Consultation
- 3. Dans la section Consultation graphique, repérer l'entrée asc dans la colonne Format.
- 4. Dans la deuxième colonne (intitulée consultation), sélectionnez l'entrée **wpbrowse**  du menu déroulant.
- 5. L'entrée sélectionnée dans la colonne **activation devrait être Standard.**
- 6 Cliquer sur **OL** pour sauvegarder la nouvelle sélection.
- 7. Fermer la fenêtre Configuration ICONDESK.

Si, par la suite, vous décidez de modifier de nouveau la configuration afin de pouvoir utiliser MS \Vrite, activez les options Configuration et Consultation comme précédemment, et ajoutez (ou modifiez) l'entrée figurant dans la section Consultation graphique de la manière suivante :

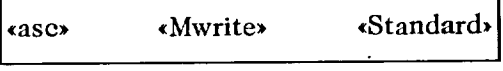

Vous n'avez pas à fermer Mail ou IBIsys pour effectuer ces modifications.

Si vous n'avez pas accès à l'icone Configuration dans le groupe Mail/Courrier, communiquez avec votre GS.

Lorsque les fidèles lecteurs de *Connexions* recevront ce numéro, le Ministère aura élargi l'accès assuré à Internet par l'intermédiaire du pare-feu, et aboli l'obligation de posséder un compte et un numéro d'utilisateur pour pouvoir y accéder. De façon concrète, cela signifie que les employés pourront désormais utiliser leur explorateur favori autant qu'il leur plaira pour parcourir les vastes étendues du WWW.

Dans des articles parus<br>antérieurement sur la<br>sécurité des technologies de

porter nos efforts sur des l'information, nous avons fait menaces précises inhérentes au

# Mans des articles parus<br>
antérieurement sur la<br>
nformation, nous avons fait<br>
Dieter nos efforts sur des<br>
DRAGONS **T**

monde « branché » : virus, logiciels pernicieux, piratage informatique et autres. Il faut toutefois aussi se méfier de certains dangers à l'aspect inoffensif, et qui ne sont d'ailleurs pas le fait de mauvaises intentions.

Mentionnons, par exemple, le cas d'un utilisateur du Ministère qui, récemment, s'est servi de son explorateur pour gagner le site Web d'une entreprise et s'y procurer le dernier exemplaire d'évaluation de son logiciel. En installant ce dernier, il a effacé son disque dur et perdu toutes les données qui s'y trouvaient enregistrées. Cela s'est-il produit en raison de la présence d'un virus? Non. Le logiciel était-il pernicieux? Pas de l'avis de ses fabricants. A-t-on pu imputer cet incident à un acte de piratage informatique alors? Pas davantage. L'incident a-t-il fait intervenir un geste normalement considéré comme une menace pour nos biens (aussi bien physiques, si l'on songe au disque dur, qu'intellectuels, si l'on considère les données contenues sur ce dernier)? Euh, maintenant que vous mentionnez la chose.., eh bien... oui.

Lors de cet incident, le Ministère a perdu des biens - le fait qu'il s'agisse de biens intellectuels plutôt que de biens matériels qui nous semblent plus tangibles, comme un bureau, ne change rien à l'affaire. Vous avez, en tant qu'employé du Ministère, la responsabilité de protéger les biens ministériels qui sont confiés à votre garde. Cela englobe les fichiers enregistrés sur votre disque dur, sur disquettes, dans les dossiers de votre messagerie électronique, etc. Vous avez le devoir de prendre des mesures raisonnables pour protéger leur intégrité.

Voici donc quelques points à garder en mémoire en vue de vos déplacements cyberdiplomatiques :

- Si vous avez besoin de logiciels autres que ceux fournis par le Ministère à titre standard, assurez-vous d'utiliser des exemplaires sous licence achetés conformément aux politiques d'acquisition en vigueur.
- Manipulez avec des précautions raisonnables tout ce que vous obtenez par l'intermédiaire d'Intemet et vérifiez les logiciels au moyen d'un programme de détection des virus avant de les installer et de les utiliser.
- Si vous n'êtes pas raisonnablement familier avec le processus d'installation de logiciels, demandez de l'aide. Dans la mesure où ils en seront capables et où ils disposeront de suffisamment de temps pour ce faire, les gestionnaires des systèmes SIGNET pourront vous prêter main forte. Soyez toutefois conscients du fait que rien ne les oblige à fournir un appui lorsqu'il ne s'agit pas de logiciels standard exploités par le Ministère, et que souvent même ils ne seront pas en mesure de vous aider.
- Soyez prudents et vigilants lorsque vous naviguez sur Internet, compte tenu du fait que tout ce que vous y exprimerez sera considéré par les internautes du monde entier comme émanant d'un employé du Ministère (votre adresse ministérielle sera en tous cas communiquée à tous les sites que vous visiterez et à chacun des sites empruntés pour y parvenir). Assurez-vous d'indiquer que les propos que vous tenez représentent votre opinion personnelle, à moins que vous n'ayez obtenu l'autorisation expresse de représenter le Ministère.

Autrefois, à l'époque des grandes explorations maritimes, les cartographes européens portaient sur les cartes, à l'emplacement des mers inexplorées, une mise en garde indiquant : **e Ici,** il y a des dragons'. Si vous entreprenez vos pérégrinations avec un grain de sel et un gramme ou deux de bon sens, il n'y a pas de raison pour que vous ne puissiez éviter les dragons qui hantent ces eaux.

*CONNEXIONS* est publié une fois par mois par la Direction des services à la clientèle (SXC) et diffusé au Canada et dans les missions à l'étranger à tous les fonctionnaires du ministère des Affaires étrangères et du Commerce international. Il est disponible via l'Intranet sous « Quoi de neuf ?».

Les unités qui veulent faire paraître un avis dans *CONNEXIONS* sont priées de faire parvenir le texte à SXC accompagné d'une note de service signée par leur directeur. Tous les lecteurs sont invités par ailleurs à envoyer, par ICONDESK (Suggestions), les ébauches d'articles qu'ils désirent faire publier. **CONNEXIONS N° 7/96 • NOVEMBRE/DÉCEMBRE 1996**<br>
CONNEXIONS N° 7/96 • NOVEMBRE/DÉCEMBRE 1996

**HORAIRE DES ATELIERS - CENTRE D'APPRENTISSAGE INFORMATIQUE DÉCEMBRE 1996** 

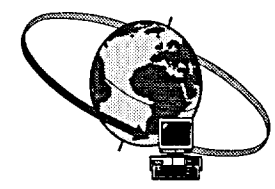

**Heure : 10h 30** 

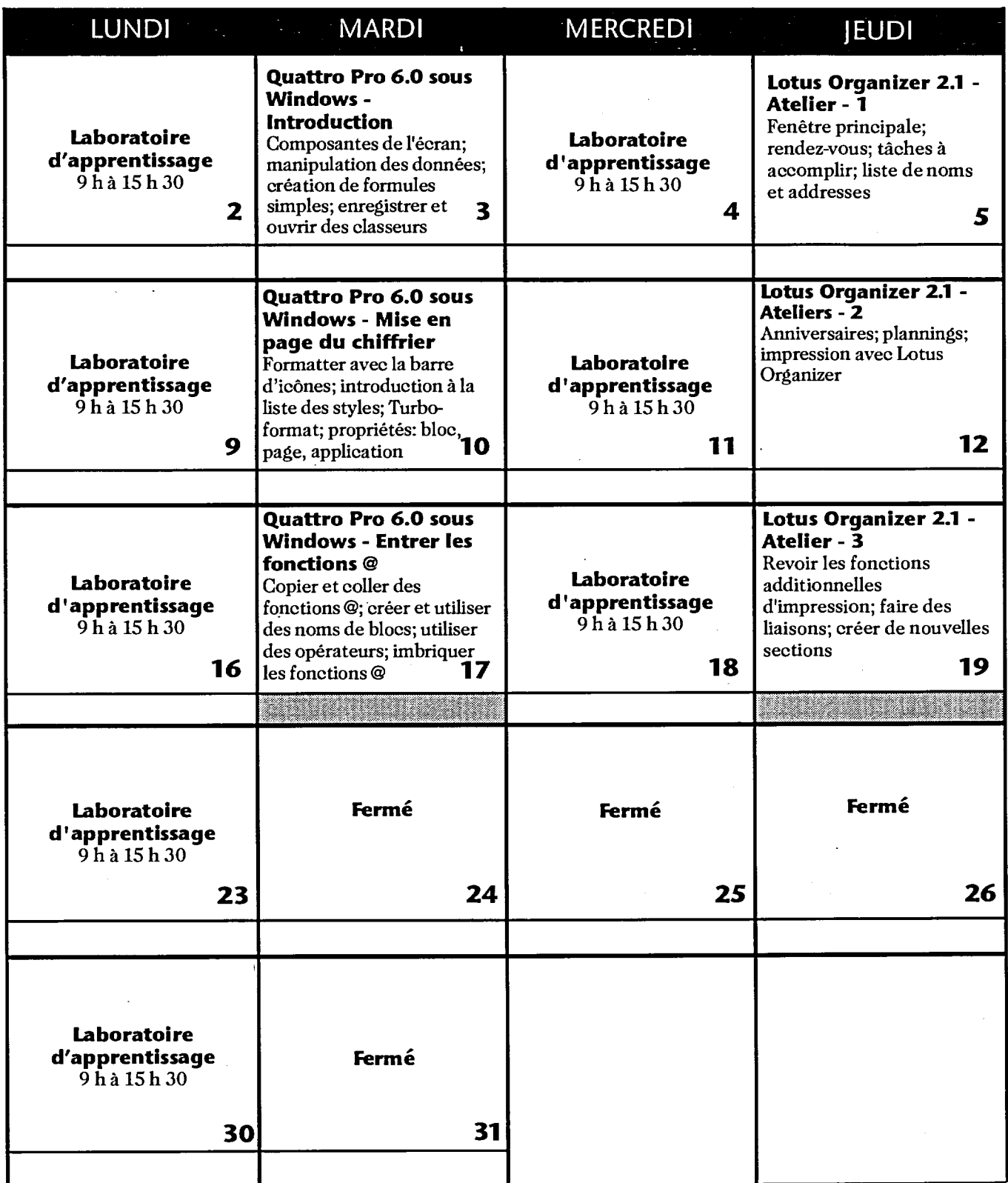

**Pour plus de renseignements, appeliez le Centre d'apprentissage informatique au 995-2820 ou au 944-0616.** 

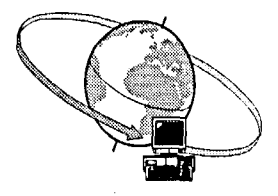

## **Le Centre d'apprentissage informatique \* - Cours d'une journée et de 2 jours DÉCEMBRE 1996**

**(\* Anciennement le Centre de formation SIGNET)** 

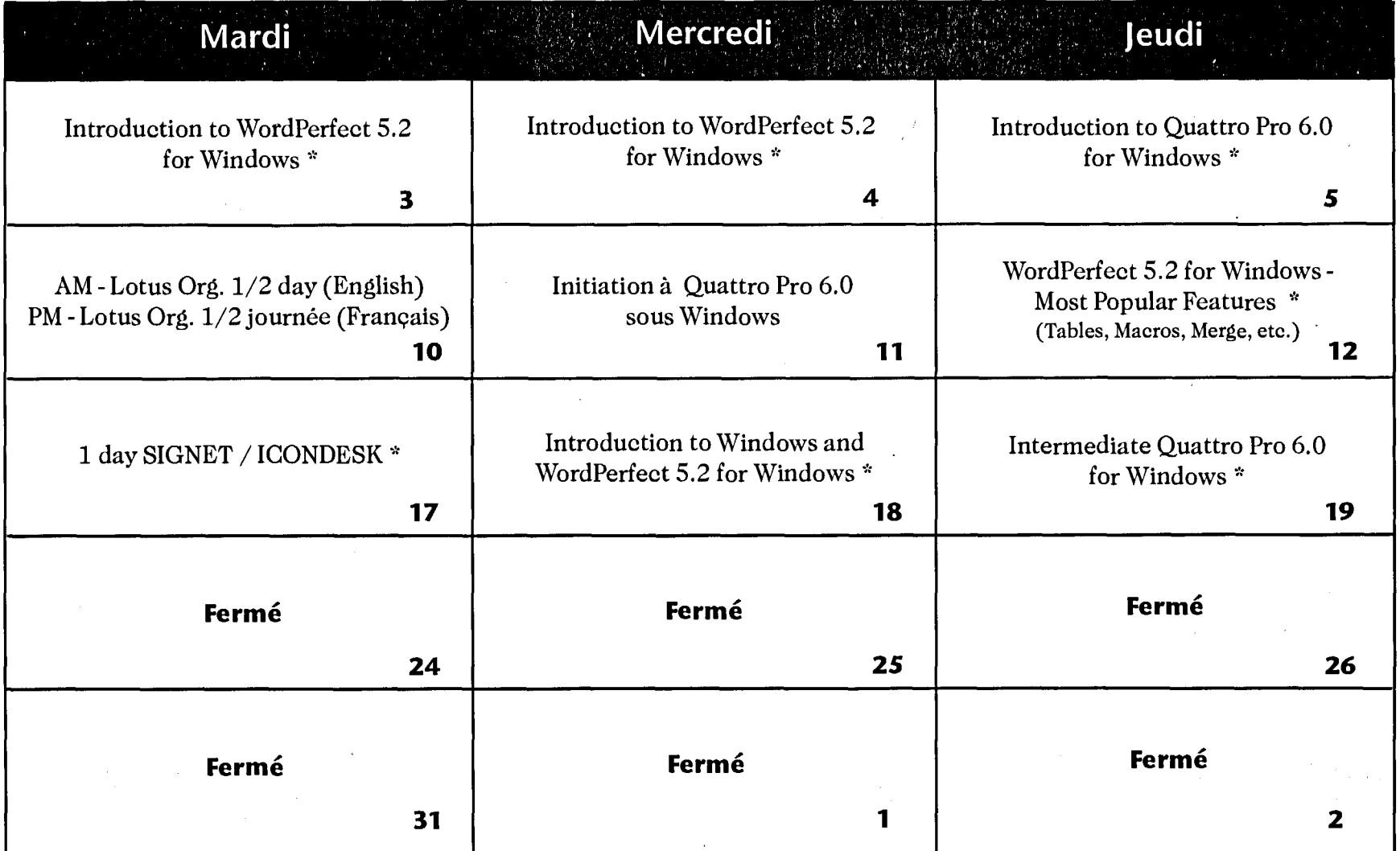

Notes :

1.Pour vous inscrire aux sessions de formation, appeliez le 944-0616 ou le 996-2476.

2.Un minimum de trois (3) participants est requis pour les sessions de formation.

\* Les cours en français sont dispensés selon la demande.

### DOCS **CA1**<br> **EXP**<br> **November**<br> **-December RMATION MANAGEMENT AND TECHNOLOGY NEWSLETTER OF THE DEPARTMENT OF FOREIGN AFFAIRS AND INTERNATIONAL TRADE Efl**  535 EXF y. **96 Is November**

**Corporate Commitment to Information Management**enter **Technology DEC 12 1996 presentation** by **Chief Infqrmation Officer On the future of IMT FILLE RETURN TO CEFARTME UPPARY** LA CURNER À LA BIBLIOTHEQUE DU MINISTERT

**"T L** am very pleased with the Executive Committee's recent commitment to support information management and technology," said Richard Kohler, DFAIT's new Chief Information Officer (CIO) and Director General of the Information Management and Technology Bureau (SXD). "The decision is good news for FAIT. IMT is critical to how we as a Department respond to the changing global environment, and this commitment reflects a recognition on the part of senior management that the Department must invest in IMT to meet its present and future business objectives."

In practical, day-to-day terms, this investment means that the Department will have sufficient resources to maintain and protect its infrastructure and to deliver seven initiatives that have been identified as essential by managers and staff across the Department: a cyclical upgrade/ replacement program for hardware and software; micromission connectivity; new messaging and collaborative software; improved document management; increased MITNET bandwidth and other telecommunications improvements; enhanced client service; and enhanced secure systems.

To learn more about the future of IMT in the Department and what it will mean to you, we encourage you to attend a presentation given by Mr. Kohler at **1:00 p.m. on Friday,**  December 6, in the Cadieux Auditorium of the Lester B. Pearson Pearson Building. A videotape of the presentation will be sent to missions.

Read **CONNEXIGNS** on the INTO NOT (under What's New)

It's the fastest way to connect to continuously updated information on IMT C)

'After January 1, 1997, those missions who have access to the Intranet will no longer receive paper copies of Connexions. For those SIGNET missions who don't yet have access to the Intranet, we will provide *Connexions* as an attachment to an e-mail message sent to the general delivery mailbox.

"The only thing that will matter in national, as in international economies, is management's performance in making knowledge productive."

Peter F. Drucker

•

### **Internet for All! — "Hey, Toto, We're Not in Kansas Anymore" life** in **the era of information access**

The recent announcement by the Information Management and Technology Bureau (SXD) of SIGNET access to the World Wide Web (WWW)<sup>1</sup> heralds the coming of a new era of information access for Department employees. This article will outline, in general terms, our view of what impact the Internet/Intranet will have on staff and what information source tools and services<sup>2</sup> are available to help all of us to become adept "surfers."

### **the Internet a world of information online**

The Internet is a global network of inter-connected networks which utilize a massive and fast communications infrastructure. It has been in existence in one form or another since 1969. Although the Internet provides many different services such as electronic mail and Gopher, it is the WWW that has captured the most attention in recent years. The WWW is regarded as the world's largest repository of information, as it is a collection of global networks accessible through the Internet by using web browser software such as Netscape.

SIGNET-D desktop access to the WWW gives us instant access to information databases in Canada and around the world. The range of information available includes the following broad areas of interest to the Department:

- Canadian government sites (federal, provincial, municipal)
- Government sites, at all levels, for other countries
- Libraries and academic institutions around the world
- News services from around the world
- Arts and cultural sites world-wide
- Companies, banks, and not-for-profit organizations
- WWW search sites
- Medical information databases
- Leisure and special interest sites

"Great!" you say, "but how do I find my way around?" Start by clicking on Netscape to access the DFAIT Intranet site. From this site, with a click of the mouse, you can access WWW news services (both local and international), other government institutions (Canadian and international), telephone directories (DFAIT, Federal Government, and Canada 411), and Internet search engines such as YAHOO!, LYCOS, Alta Vista, and others — all are very useful tools for searching the breadth of information available on the Internet.

### **the Intranet corporate information online**

Intranets are internal information resources utilizing Internet technology/interfaces to allow employees to access a breadth of corporate information. The DFAIT Intranet, one of four Internetrelated projects that are part of the Department's strategic planning in the field of information management and technology, provides employees with access to up-to-date corporate information and

documents. Simply put, the Intranet improves information flow within the organization so employees not only "have the ability to find relevant corporate information more quickly and easily, but can also employ their desktop applications to create, analyze and collaborate in new ways."

The DFAIT Intranet provides access to a dynamic source of internal information, including the following. Over time many of these documents will **only** be available electronically.

- CATS database (Corporate Automated Text Storage system - for unclassified or PROTECTED A corporate information)
- Training information sites (includes calendars)
- Human Resources Management Manual
- Various directives (e.g., Foreign Service and Travel)
- DFAIT Telephone Directory
- Departmental newsletters and administrative circular documents, such as *Connexions* and *Panorama*
- DFAIT Part III Estimates

Another important information source for the DFAIT WWW user is The DFAIT Research Page (DRP), which is accessible directly from the DFAIT sites button/link. A user-friendly research tool, the DRP offers a starting point and reference to hundreds of relevant sites on the Internet. It is a

**•• • Continued on page <sup>3</sup>**

# **NEW Desktop FAX Capability direct from yourdesktop to the world**

As recently announced, sending a facsimile has just been made easier. An e-mail-to-fax capability has been developed enabling us to send facsimile messages directly from ICONDESK to an unlimited number of recipients in North America and overseas who are not accessible by e-mail. This capability has been tested extensively and is now available to all users at  $HQ$ .<sup>1</sup> Release to missions is pending the UNIX upgrade process.

Only UNCLASSIFIED documents can be sent using the desktop facsimile capability. Transmission of PROTECTED A documents are ONLY permitted through MITNET.

Procedures for preparing and sending UNCLASSIFIED FAX messages from ICONDESK are contained in the "ICONDESK FAX Gateway Learning Guide" (i:\corpinfo\Training\Workshop\  $Icomeng\frac{area}{a}$  A new address template, "-FAX Template/Modele TELECOPIE," has been added to the top of the ICONDESK directory to aid in addressing FAX recipients. If you have questions, please contact SIGNET Support or go to the Learning Lab on Dl (SERV) on Mondays and Wednesdays from 9:00 a.m. to 3:30 p.m.. Staff from the Informatics Learning Centre (SXCL) will be on hand to help you.

Messages prepared in ICONDESK are automatically sent by FAX to the numbers you specify in the FAX address template. The Note portion of the ICONDESK message will start after the Comments heading on the FAX cover sheet. If the note is long, it may go on to the next page. Any WordPerfect (WP) or ASCII attachments included with the message appear after the (bilingual) FAX cover sheet and the note. The attachment(s) will start on a new page. We recommend avoiding the use of tables or graphs in your WP attachments. WordPerfect attachments created by Zmenu macros will print as expected, with one important exception: the logo will not print.

The e-mail-to-fax capability is an efficient and effective business tool. It allows faster communication and more reliable transmission of facsimiles. It also allows FAX messages to be easily copied to CATS — please don't forget to CC CATS on these messages, if required.

does not include Bisson and Place Vanier

e e e

### **Continued from page 2**

directory to pre-evaluated and pre-mapped sites that may contain relevant current information for the business of the Department.

The LINK (the Library Information Network Kiosk), the Library's site on the DFAIT Web, is a gateway to information services available through the Jules Léger Library. For example, under the Link Main Menu, click on Library Catalogue,and you can access the Library's collection of holdings. Again, this service is directly available through the Intranet, DFAIT sites button/link.

Internet and Intranet technology helps simplify the complicated task of making disparate information available to users. With the expansion of SIGNET-D access to the WWW, DFAIT employees have been presented with a very large and powerful information resource. Enjoy making the most of it to facilitate your work.

Filippo Gagliardi Manager InfoCentre Technical Services (SXIS)

David Spicer Information Specialist Information Services (SXCI) see "SIGNET access to the World Wide Web is here," *Connexions*  No. 6/96, October 30, 1996, page 3

' The Informatics Learning Centre at Headquarters (SXCL) offers a two-hour course twice a week on how to navigate the Internet. To register, please call 996-2476. SXCL has also prepared a training guide for missions. The guide is available from your systems administrator (SA). An Internet Handbook is also available online to familiarize you with the basics of Netscape.

# **Solving the Year 2000 Date Problem**

### **time is running out...**

In the October issue of *Connexions,* we introduced "the year 2000 date problem," a serious computer problem that encompasses all computers, software and electronicallyprocessed and stored information. This month, in more detail, we tell you what DFAIT is doing about it and let you know that each of us can help resolve the problem.

First, a little background. How did the problem arise? Programmers in the 60s and 70s used a two-digit format to show the year—1996was simply 96. Furthermore, many computer manufacturers have built their equipment to recognize dates only up to 1999. In the year 2000, most computer hardware and software will read 00, not as 2000, but as 1900, and this has obvious serious implications for all organizations. public and private, that use computers. Some organizations recognized the millennium bug and fixed it, others did not and hoped that it would go away. DFAIT recognizes the magnitude of the problem and is doing something about it.

### **"Begin early and finish early"**

As the organization responsible for overseeing the effective and efficient management of IMT, the Information Management and Technology Bureau (SXD) has established a department-wide Year 2000 Working Group to develop an action plan to resolve the problem for the Department. The onus for Year 2000 compliance is a shared responsibility. SXD will coordinate, support and advise on the activity. "SXD is responsible for ensuring that all SIGNET 'designated' and 'classified' computers and their base software (e.g., ICONDESK, WordPerfect, Quattro Pro, etc.) are fully year 2000 compliant. This also includes all MITNET and telecommunications equipment. Our clients are responsible for ensuring their standalone, workgroup and corporate software applications are year 2000 compliant. The Working Group will share all problems and solutions that relate to the year 2000 so as to minimize redundant efforts within DFAIT," says Year 2000 coordinator Brian Kirk of the Direction and Planning Division (SXP). "Begin early and finish early" is SXD's

stated goal to resolve the situation," says Mr. Kirk.

To foster awareness, articles that discuss the nature and magnitude of the problem have been posted on the Intranet (//folio.lbp/english/index.htm). Year 2000 compliance clauses have been included in all RFPs and contracts issued for the procurement of IMT products and services and SXP's Quality Assurance unit has integrated Year 2000 compliance checking into its ongoing software testing and verification process. A project has also been initiated to evaluate DFAIT's 9,000+ computers at HQ and missions to identify PCs that are not Year 2000 compliant.

The millennium bug is not just the concern of DFAIT's computer specialists. It is our individual concern. There are, in fact, specific things that each of us can do to help solve the problem. Next month, we will provide more information on this issue.

<sup>1</sup> see "The Year 2000 Date Problem," *Connexions* No. 6/96, October 20, 1996, page 7.

# NEW **DFAIT Telephone Directory now available**

The staff directories, including the DFAIT Telephone Directory, have been updated to reflect the changes that have occurred as a result of the recent reorganization. As you know, the new telephone directory is NOW available in English (the French edition of

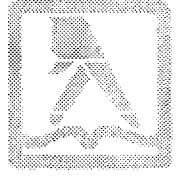

e e accaecee eeeeeecaeooeeeceoe

the Directory is expected early in the New Year) **and will be on the Intranet in mid-December, with a link to the DFAIT Web site.** 

**If you have private sector clients who ask if there is a current, online directory for the** 

Department, the answer is "Yes!" Since June 1996, the Directory is available via the DFAIT Home Page. Just click the red telephone icon on the Page and it will link to the DFAIT section of the Government Electronic Directory Service (GEDS), which provides

directory information for all federal government departments. The information in the directory database will be kept current by an electronic feed to GEDS each time the DFAIT Telephone Directory is updated.

### **the Cyberzone**

This month, we are again pleased to list three more timely and useful Internet addresses that are found on the "Surf Board" in the Cyberzone, a designated area of the Library where you will find an Internet terminal, a wide range of CD-ROM databases to explore, as well as hard copy documentation on the Internet.

Library staff are available to show you the Cyberzone and to help you with your searching.

### **International Organization for Standardization (ISO)**

http://iso.ch/welcome.html Maintained by the ISO Central Secretariat, this site provides links to a wide variety of useful information such as:

- ISO technical committees and documentation
- ISO meeting calendar
- ISO catalogue
- what's new at ISO

### **Canada411**

http://canada4ll.sympatico.ca/

An electronic telephone directory. Includes over 10 million **listings** and postal codes. Can be used to search for an individual or a business.

### **EUROPA**

http://europa.eu.int

Maintained by the European Commission, this site provides information on the European Union and its policies. Provides links to information such as the following:

- the Union's institutions and who does what
- official documents from the Union
- publications, online services, and statistics
- the Union's policies
- contact points
- what's new

# **What to send, what not to send to the BICOs**

### a quick guide

Ensuring that departmental records are properly managed for current and future retrieval is everyone's responsibility. Your role as creator or recipient of hard copy documents is to forward these documents promptly to your local BICO, where they are processed and stored.

The BICOs are aiming to have all documents processed promptly on receipt, so you can be confident that records will be retrievable when you and others need them. With fewer staff than in the past, Information Services (SXCI) needs your cooperation more than ever to achieve this goal. You can help by following these simple guidelines.

### **What to send to your BICO:**

• All **original** hard copy documents required for the corporate record.

• Any newspaper clipping that contains important graphics.

• Any document on which there are important hand-written comments or signatures.

### **What NOT to send to your BICO:**

- Distribution and information copies of documents; only the original is needed.
- Hard copies of electronically generated messages which are unclassified or PROTECTED A that have been cc'd to

CATS.Check the addressee list to see if CATS was ce'd<sup>1</sup>

- Press clipping files from Canadian and leading foreign news sources in major languages. [These are easily retrieved by other means.]
- Official documents of the OECD, UN, 1BRD, and IMF (except classified UN documents).
- Correspondence without dates.

SXCI recommends that you send your records directly to your BICO instead of keeping them in your division. If you have working files, and wish to transfer them to the BICO, please screen them and discard items as, if appropriate. The BICOs will be monitoring incoming material carefully and will return unscreened files and documents.

Your cooperation in this important effort to streamline the process of managing the corporate record is appreciated and your suggestions are always welcome.

For information on what to cc to CATS, please see "The CATS is Out of the Bag! CATS on the Web," *Connexions* No. 6/96, October 30, 1996, page 1.

# **FYI from the InfoCentre**

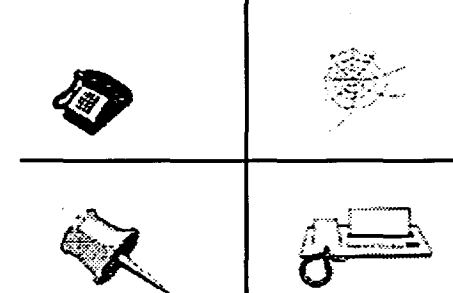

The Department is responsible for providing its clients with information on its services and activities. Beginning in January 1997, we will initiate a series of articles on the InfoCentre — the public window into DFAIT and primary disseminator of departmental publications and information — to familiarize you with its services to clients and its various activities.

The InfoCentre has been in existence in one form or another since the late 1980's (many of you may

### **DID YOU KNOW?**

In 1995, the InfoCentre responded to over 168,000 requests for information from the public?

remember it as InfoExport) when it was responsible for distributing trade information and responding to enquiries. Today, the InfoCentre is part of the Information Management Bureau (SXD) and disseminates Department-wide information and documents through the DFAIT site on the World Wide Web, the Enquiries Centre, the FaxLink, and the InfoCentre Bulletin Board.

Among the topics to be covered in the series, all of which will have an impact on the way you distribute your information, are the following:

- how to contribute a document to the InfoCentre
- the use of new Web technology, including VRML on the Department's Web site, and our partnering efforts with divisions, international trade centres and other government departments.
- a statistical snapshot of the InfoCentre's activities, including the most popular destination on the DFAIT Web site and client feedback.

For more information or to arrange a briefing session on the InfoCentre for your division, please contact David Spicer, Information Services (SXCI) at 944-1488.

### **CATS Training Schedule -**

### **A Reminder!**

Here's a quick reminder of the CATS training

schedule at Headquarters for December. Workshops are offered three times a day on Tuesdays and Wednesdays in Room 216, 6th Floor, Tower C, at the following times:

• 9:30 a.m. - 11:00 a.m. (English)

11:30 a.m. - 1:00 p.m. (English)

2:00 p.rn. 3:30 p.m. (French)

Training is on a first come, first served basis. For more information, please call the Informatics Learning Centre (SXCL) a 944-0616. See you there — and don't forget to CC CATS!

The Informatics Learning Centre will be closed for the holiday season from Thursday, December 19 to Friday, January 3rd.

# **New Design for Intranet Web Site**

The DFAIT Intranet, one of four Internet-related projects that are part of the Department's strategic planning in the field of information management and technology, provides employees with access to up-to-date corporate information and documents. A new design for our Intranet Web site was launched on December 2, 1996. It complements the recent installation of the Intranet browser, Netscape, on SIGNET desktops, and the expanded access to the World Wide Web (WWW).

Since it was introduced in March of this year, the Information Management and Technology Bureau (SXD) has

been actively building the content of the Intranet to make it more useful. The new CATS database, a key information management tool, was added to the Intranet in late October.

Your feedback has played a significant role in the development of the new Intranet. Changes that have been incorporated as a result of this feedback include a more graphically pleasing interface with easier access to information. Given expanded access to the Web, many links to external Internet sites have been incorporated, including the CBC Newsworld services, CNN news service, quick access to Publiservice and the *Ottawa* 

*Citizen,* among other listings. They are all just a mouse click away.

The strategic vision is to establish the role of the Intranet as the primary internal publishing medium of the Department. You are invited to visit the revamped Intranet site. Just click on the Netscape icon in the Network Apps group in Program Manager and the DFAIT Intranet Home Page will open by default. We think that you will find the new design more visually appealing and easier to use. We welcome your feedback, via the convenient "feedback" hot button on the Intranet Home Page. Improvements will be continuous as our Intranet evolves.

### **The Internet Column**

Now that I have SIGNET-D desktop access to the World Wide Web (WWW), is there documentation available to help me to use this valuable information source tool? I have registered for training,' but it doesn't begin for several days and I would like to 'surf the net' as quickly as possible.

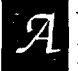

Yes! There are five online manuals and guides (see below) that can get you started on your way. Here's how to access them:

In Program Manager, click on Network Apps Réseau, then double click the Netscape icon and the DFAIT Intranet Home Page will open by default. In About the Intranet section, single click the user's guides hypertext link. A list of several guides is presented, each as a hypertext link. Single click the guide of your choice.

- Navigating the DFAIT Intranet Using Netscape
- The DFAIT Intranet
- DFAIT's Guide to Netscape
- Netscape Handbook
- WordPerfect-to-HTML Conversion Guide

The **Internet through SIGNET User Guide** has been updated and is available in English and French on the i:\drive (i:\corpinfo\training\workshop\intereng\guide.en ) and will be available soon on the Intranet.

If you have questions, please contact SIGNET Support.

The Informatics Learning Centre at Headquarters (SXCL) offers a two-hour course twice a week on how to navigate the Internet. To register, please call 996-2476. SXCL has prepared a training guide for missions, which is available from your systems administrator (SA).

# **FORUM**

Douglas Rosenthal, Deputy Director, Account Management Group (SXCA)

> Some of our clients did not know that correspondence forms were available in JetForm. What are they and where are they located?

 $\mathbf{A}$ Jacques Goulet, Administrative Publications (SXIS)

JetForm Correspondence forms' include the following four forms:

- Q & A Briefing Note for Ministerial Use EXT 838
- Transmittal Slip—Action EXT 401
- Request for Translation GC 81
- Request for Text Revision EXT 1673

Since JetForm was introduced at Headquarters in July 1995, 35 of the Department's most frequently used forms have been converted to electronic format. In the near future, we plan to add some 40 new forms to the network along with a new version of JetForm, e-mail capability and database links.

JetForm will be available at missions, including small missions, at the end of November.

### **JetForm Quick Tips**

### How to access Correspondence forms:

- 0 In Corporate Apps, click on JetForm.
- 0 Click on File; click on Use Form. The Open Form Category window will open.
- 0 In the Open Form Category window, click on the form classification you want.

### Getting help:

Procedures for using JetForm are found on the Intranet. More help is located on the Intranet (http://folio.lbp/english/branches/corporat/info-man/learncen/jetform.htm) . Questions? Please contact SIGNET Support.

#### **Saving your work:**

Save a completed form or a form in progress with .dat format, as it will enable you to re-open the form so that both the form and the data reappear. Save with .dat whether you save to a hard or to a floppy diskette. When you use Save, the .dat extension is automatically added to the filename.

• Requesting new forms:

If you use a form that you think should be included in JetForm, or if you have an idea for a new form, please contact Jacques Goulet (SXIS).

 $\mathbf{1}$ JetForm is an electronic forms application with the graphical interface features of Windows. It supports both mouse and keyboard input, and makes extensive use of pull-down menus, tool bars, status bars and other Windows program interface standards.

JetForm Correspondence forms are not to be confused with the correspondence macros (letter, memorandum, message and facsimile) found under Macro (Zmenu) in WordPerfect, traditional multi-page WordPerfect documents into which QuattroPro, spreadsheets, and graphics can be incorporated.

Albert Galpin, European Union Division (REU)

How can I create a macro in WordPerfect 5.2 to generate a line which would include: *Name / Filename/Date and Time.* This would be particularly useful when using the shared I:\ drive to track versions of a document.<sup>1</sup>

Here are the steps to follow to create the macro that would look like this: SXC/Lynn Clouthier h:\doc\macro November 28, 1996, 12:32 or *REU/Albert Galpin/996-8771 h:\doc\macro November 28, 1996 (12:32)* 

- 1. Include the current *hour: minute* in the date format. Use File/Preferences/Date Format to modify the default setting.
- 2. Using Macro/Record, create a macro called name.wem and key in your *div/name/phone.* Leave a few spaces after your name. Select Maero/Stop. Close but do not save the document.
- 3. Using Macro/Record, create a second macro called date.wcm; key in a few spaces and then insert the *date/time* using the Tools/Date/Code command. Select Macro/Stop. Close but do not save the document.
- 4. Open C:\SIGAPPS\WPWIN\MACROS\FILENAME.WCM
- 5. Place the cursor after the line: Application (WP;WPWP;Default;"WPWPUS.WCD")
- 6. Select File/Retrieve and click twice on the macro called *name.wcm* that you have just created. At the *Insert file* ...... prompt, click on *Yes.*
- 7. Delete the line Application (WP;WPWP;Default;"WPWPUS.WCD") since it now appears twice.
- 8. Place the cursor after the line:

//Bring up a message if document has not been saved

Endif

- 9. Select File/Retrieve and click twice on the macro called date.wcm that you have just created. At the *Insert file .....* prompt, click on *Yes.*
- 10. Delete the line Application(WP;WPWP;Default;"WPWPUS.WCD").
- 11. Save under the filename of your choice ensuring the .wcm extension is retained. Close the document.
- 12. The document in which you try this macro must have a filename. Play the macro using Macro/Play.

Optional: You can add the macro to your Button Bar for convenience. Click on the Button Bar with the right mouse button. Select Edit/Assign Macro to Button. Find your macro and click Assign/OK.

Lynn Clouthier Informatics Learning Centre (SXCL)

**A** 

<sup>1</sup>This question was asked at a recent Learning Lab. The Labs are held every Monday and Wednesday from 9:00 a.m. to 3:30 p.m. (see attached Workshop Schedule). If you have a query about a problem document(s) or about any software-related tasks, bring your questions to the Lab. Instructors from the Informatics Learning Centre (SXCL) are on hand and would be pleased to assist you. SXCL is located inside the SERV Centre on Dl at HQ,.

# **How to browse "asc" attachments in the new version of ICONDESK**

As announced, a change has been made to the way "asc" attachments are browsed in the new version of ICONDESK to ensure French accented characters are displayed correctly when browsing the electronic "circ pack" (i.e., messages forwarded to your account from the organizational mailbox).

**All** "asc" attachments will now be browsed using MSWrite instead of the ICONDESK browser. The inclusion of the MSWrite browser will cause a new prompt to appear when you browse an "asc" attachment: *"Text document. Do you want to convert this file to Write format?".* Simply select the **Convert** button to display the attachment in Write.

For those clients who are not concerned with the way French accented characters are displayed on their screen, the option exists to revert to using the ICONDESK browser. Instructions on how to make this change are provided below.

To obtain a correct printout of French accented characters in "asc" attachments, use the PrtMsg icon or the Attachment/ Print command in Browse.

### **Working with MSWrite**

Use Write to browse or print the attachment. When you are finished, close Write to return to ICONDESK Browse.

Note: MSWrite is a text editor as well as a browser. While

viewing the attachment you may make changes to the text, however, you must save the changes using the "Save As" command. You cannot change the content of the attachment. All changes will be lost if you save the document using the "Save" command.

### **Changing the ICONDESK Browser**

*To revert back to using the ICONDESK Browser instead of MSWrite:* 

- 1. Double-click on the Profiling icon (in the Mail/Courrier group) to launch ICONDESK User Profiling.
- 2. Double-click on the Browsers icon.
- 3. In the Graphics Browsers section, locate the entry for asc in the format column.
- 4. Delete the word asc and click on OK.
- 5. Close ICONDESK User Profiling.

Note: If you choose this option, accented characters in the attachment will be displayed incorrectly.

*To display ASC attachments using WordPerfect instead of MSWrite:* 

- 1. Double-click on the Profiling icon (in the Mail/Courrier group) to launch ICONDESK User Profiling.
- 2. Double-click on the Browsers icon.

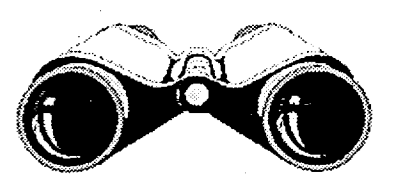

- 3. In the Graphics Browsers section, locate the entry for ase in the format column.
- 4. In the second column (Browser), select the entry wpbrowse from the drop-down menu.
- 5. The entry in the column named activation, should be Standard.
- 6 Click on OK to save the new Browser selection.
- 7. Close ICONDESK User Profiling.

If you wish to re-add the configuration to launch MSWrite, start Profiling and Browsers as before and add (or change) the entry in the Graphics Browsers section. The entry should be as follows:

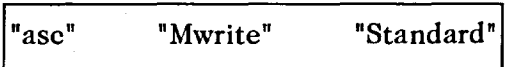

You do not need to close Mail or IBIsys-to activate these changes.

If you do not have the Profiling icon in the Mail/Courrier group, contact your SA.

By the time faithful *Connexions* readers get this issue, the Department will have opened up access to the Internet through the firewall, negating the current requirement for outbound user accounts and passwords. Practically, this means that John and Jane Q. Employee will now be able to use their favourite browser to their hearts' content to leap and

soar their way across the vastness of the World Wide Web.

Previous articles on information technology

# Here there be **DRAGON s**

security have focussed on specific threats inherent in the "wired" world — viruses,,malicious software, hackers, etc. Of no less concern are things that don't seem like threats and weren't intended to be.

For example, a departmental user recently used his browser to go to a company's WWW site, and there obtained the latest evaluation copy of their software product. During the installation process of this software, his hard drive was erased and he lost all the data that was on it. Was this a virus? No. Was it malicious software? The makers didn't think so. Was it a hacker? Nope. Was it something that we ordinarily would have thought of as a threat to our assets (both physical, in the sense of the hard drive, and intellectual, in the sense of the data that was on the hard drive)? Er, uh, well, actually, now that you've mentioned it.... yes.

The Department has lost some assets — the fact that it's intellectual property as opposed to something we normally think of as a little more tangible, such as a desk, does not alter this fact. As a departmental employee, you have a responsibility to safeguard departmental assets under your control. This includes files on your hard drive, on your floppy diskettes, in your e-mail folders, etc. As such, you must take reasonable steps to ensure that threats to these assets are minimized.

Here are some quick things to remember in your CyberDiplomatic travels:

- If you require software that is not supplied by the Department as a "corporate standard," you must ensure that you use properly purchased and licensed copies.
- Take reasonable precautions with anything you obtain from the Internet scan software for viruses before you install and run it.
- Ask for help if you are not reasonably comfortable with installing software in your desktop environment. To the degree they are able and available, SIGNET Systems Administrators may offer some assistance. Realize that they are not obligated, and in many cases are unable, to provide any support for non-departmental standard software.
- Conduct yourself with prudence and caution on the Internet, recognizing that anything you do will be represented to the outside world as the actions of a departmental employee (at a minimum, your departmental address will be communicated to each and every site you visit and each site enroute). Make sure that any statements you make on the Internet are identified as your own personal views, unless you have explicit authority to represent the Department.

Back in the annals of maritime exploration, European cartographers used to mark unknown waters with the warning "Here there be dragons!" With a grain of salt, and an ounce or two of common sense, there's no reason you can't navigate the Internet without worrying about falling off the edge of the world.

*CONNEXIONS* is published monthly by the Client Services Division (SXC) and distributed in Canada and at missions abroad to all employees of the Department of Foreign Affairs and International Trade. It is available on the Intranet under What's New.

Units wishing to have a notice published in *CONNEXIONS* should forward the text to SXC with a memo signed at the director level. All readers are invited to send via ICONDESK ( Suggestions) draft articles they wish to have published.

### **INFORMATICS LEARNING CENTRE WORKSHOP SCHEDULE DECEMBER 1996**

**Hours: 9:00 a.m., 1:00 p.m. and 2:30 p.m.** 

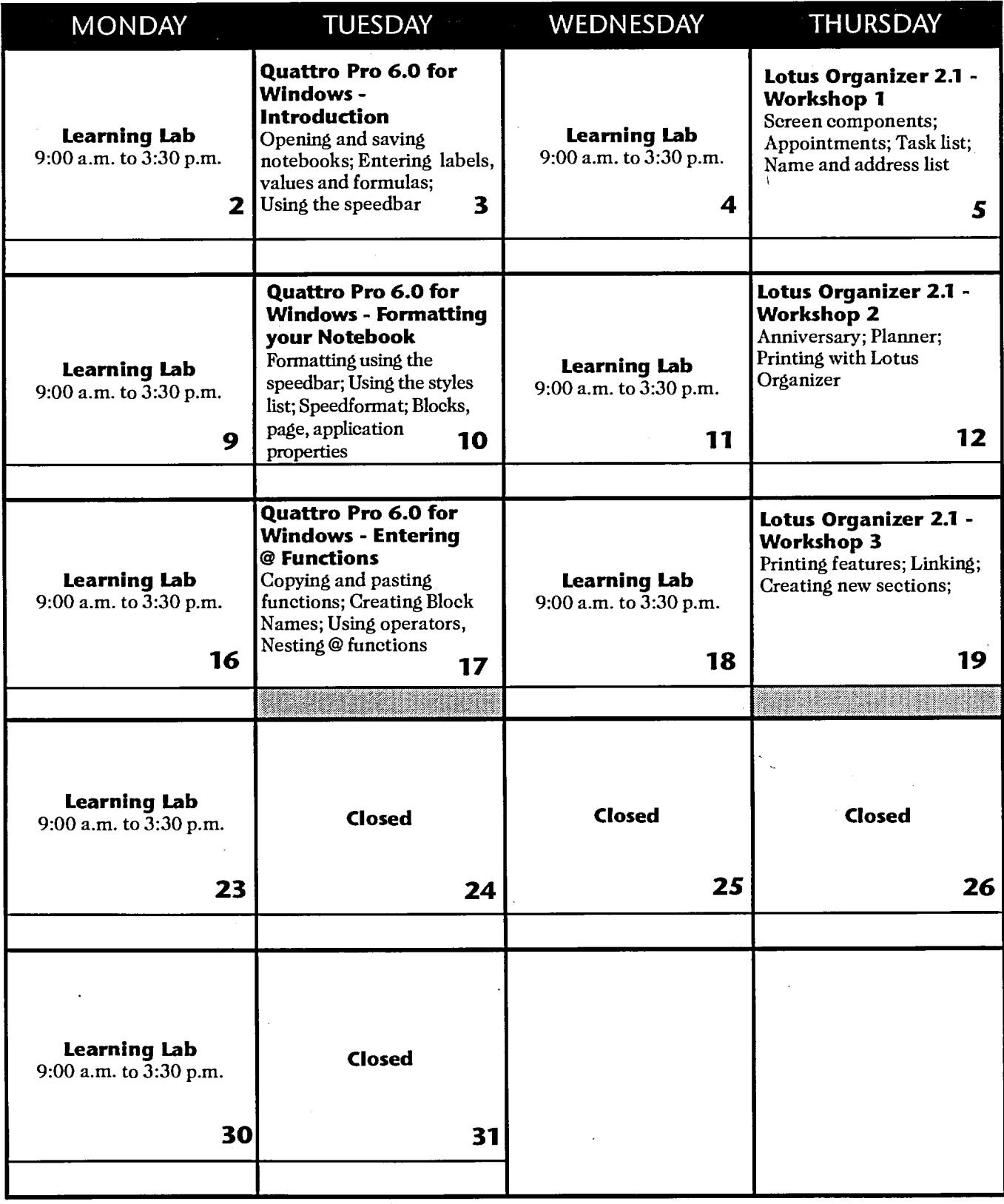

**For information, please call the Informatics Learning Centre at 995-2820 or 944-0616.** 

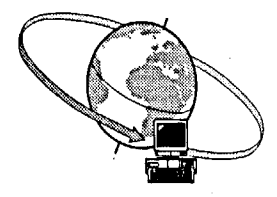

## **INFORMATICS LEARNING CENTRE \* - 1 and 2 day courses DECEMBER 1996**

**(\* Formerly the SIGNET Training Centre)** 

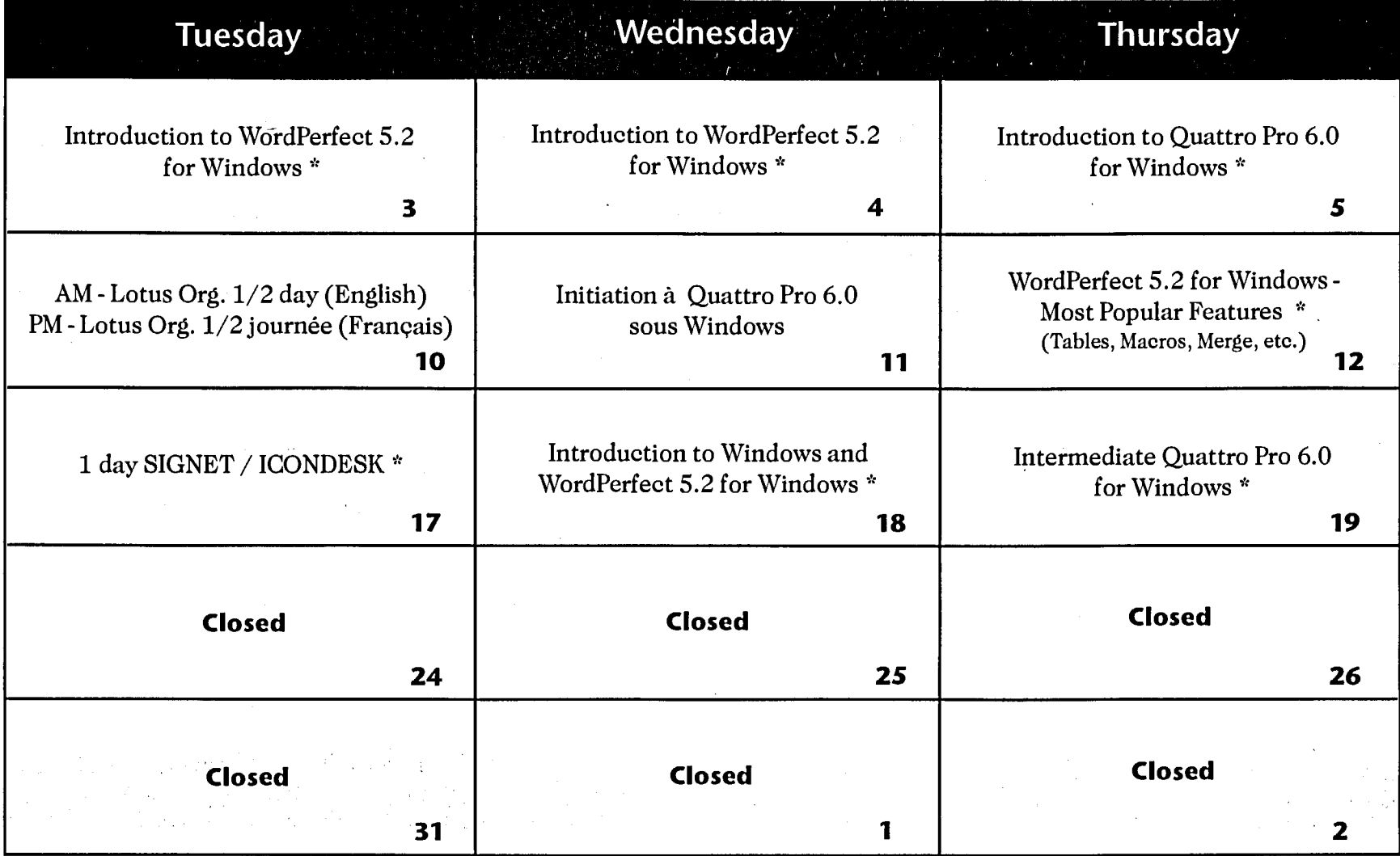

### Notes:

1.For course registration, please call 944-0616 or 996-2476.

2.A minimum of three (3) participants is required for each training course offered.

\* Courses in French are offered on an as-needed basis.